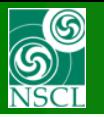

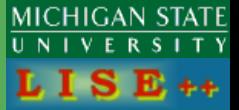

**v.9.10.270 from 02/03/16**

- 1. The FRIB mass explorer
- 2. The FRIB mass excess file locations within the LISE<sup>++</sup> package
- 3. How to load a LISE++ mass excess file
- 4. Where and how are mass tables used in the code?
- 5. Plotting mass-related isotope characteristics
- 6. How to update the LISE<sup>++</sup> table of nuclides with a new mass table
- 7. How to create a LISE<sup>++</sup> mass excess file from an FRIB mass table
- 8. LISE++ "stability" plots with different mass tables

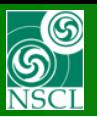

Contact

People

**DFT Mass Tables** 

RIB

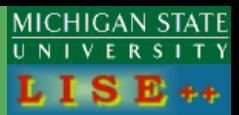

### **<http://massexplorer.frib.msu.edu/>**

**Plotting Tools Useful Links** 

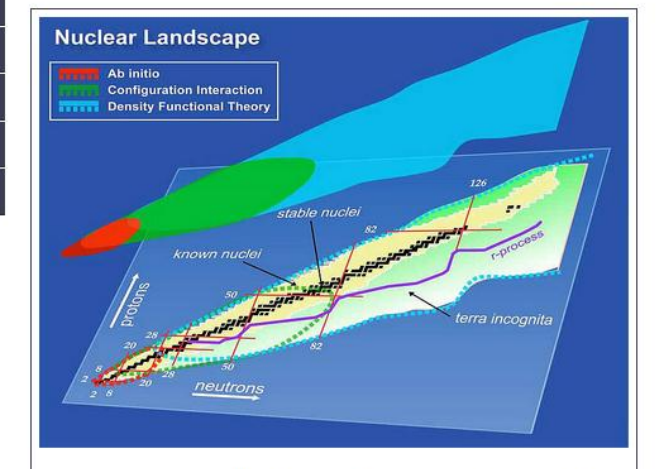

**References for the mass tables:** 

- Erler et al., Nature 486, 509 (2012).
- http://massexplorer.frib.msu.edu.

#### References for the individual energy density functionals:

- SkM\*: Bartel et al., Nucl. Phys. A 386, 79 (1982).
- SkP: Dobaczewski et al., Nucl. Phys. A 422, 103 (1984).
- SLy4: Chabanat et al., Nucl. Phys. A 635, 231 (1998).
- SV-min: Klupfel et al., Phys. Rev. C 79, 034310 (2009).
- UNEDF0: Kortelainen et al., Phys. Rev. C 82, 024313 (2010).
- UNEDF1: Kortelainen et al., Phys. Rev. C 85, 024304 (2012).

An understanding of the properties of atomic nuclei is crucial for a complete nuclear theory, present and future energy and defense applications, and an understanding of both element formation and the properties of stars. The long term vision of nuclear theory is to arrive at a comprehensive and unified description of nuclei and their reactions grounded in the fundamental interactions between the constituent protons and neutrons. The new and exciting frontier in nuclear theory lies in the description of exotic, short-lived nuclei that have unusually large (or small) neutron-to-proton ratios. This website contains results from large-scale Density Functional Theory calculations of ground state properties of even-even nuclei throughout the nuclear landscape.

See Erler et al., Nature 486, 509 (2012) for details.

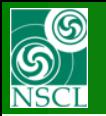

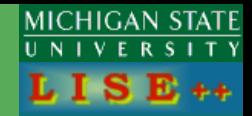

## **LISE\bin\FRIB\_mass\\*.lme**

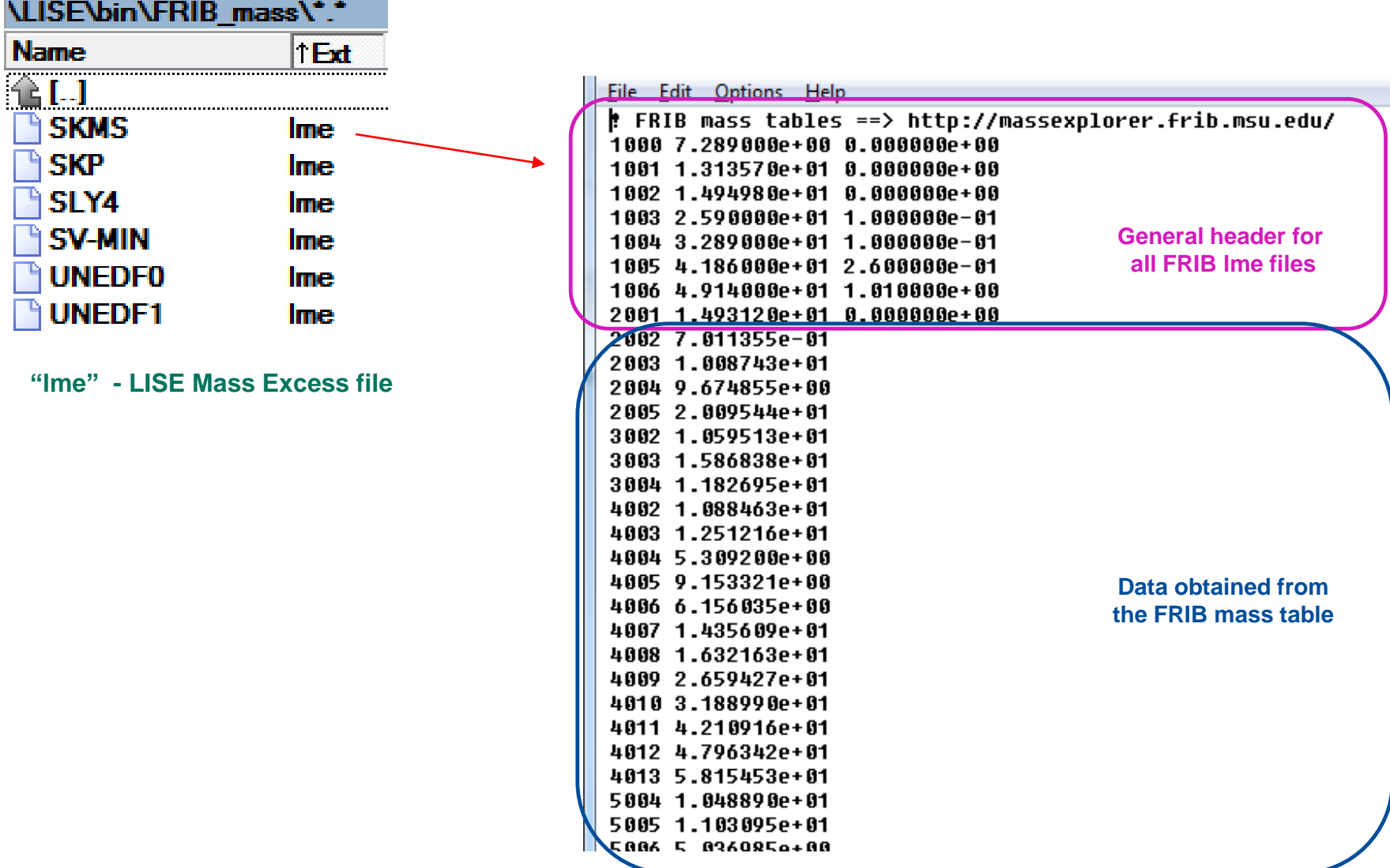

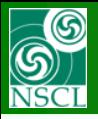

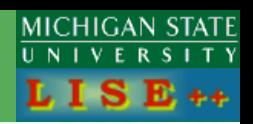

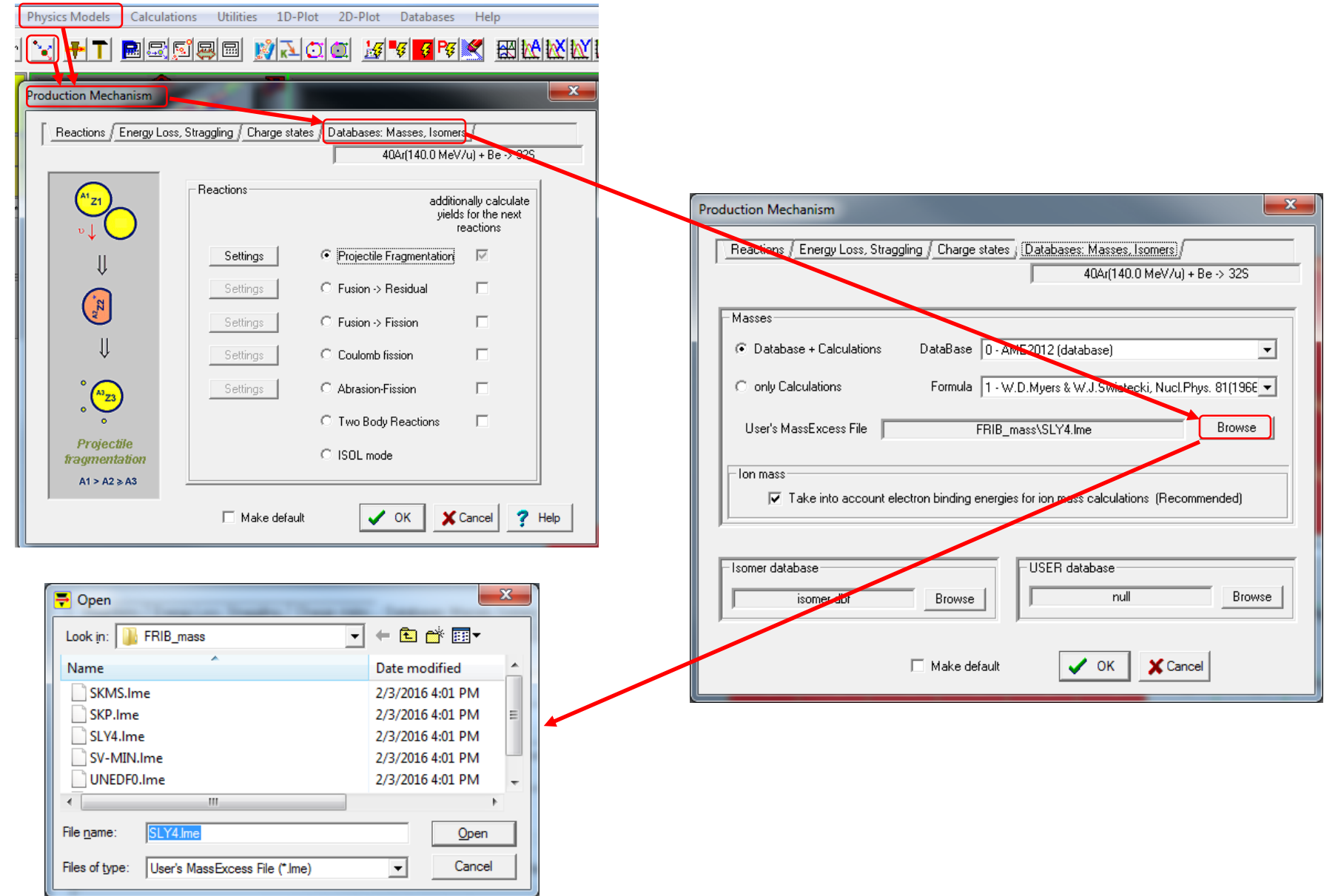

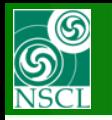

1. Transmission (ion mass) calculations

2. Cross section (de-excitation channel) calculations

*see for example Fig.11 in PRC 87, 054612 (2013)*

### 3. Radioactivity utilities

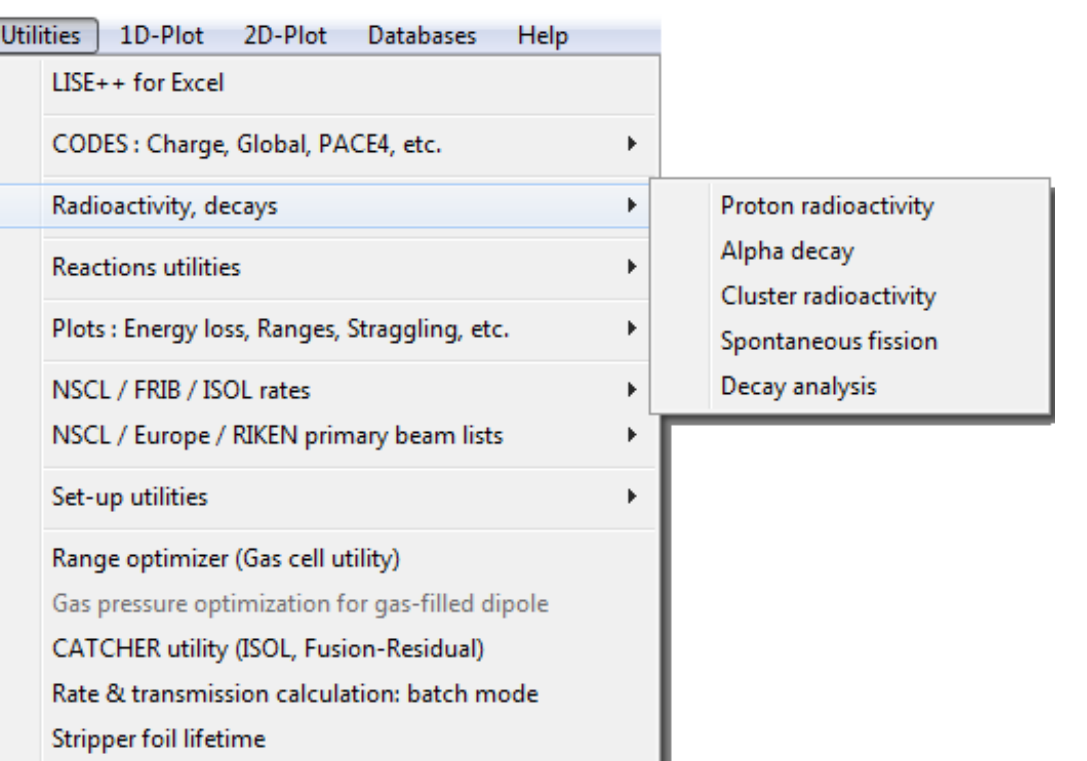

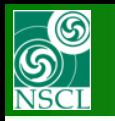

Databases

Help AME & properties: View, Edit AME & properties: Plots

Isomer database

Ionization energy database

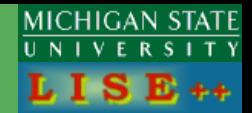

4. Generate the LISE++ table of nuclides

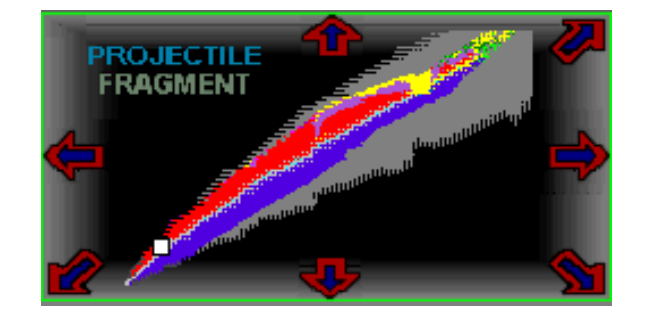

5. Plotting mass-related isotope characteristics  $S1n$  $S<sub>2n</sub>$  $S1p$  $S2p$ Q alpha Beta-decay Beta+ decay  $T1/2$ Mass Excess **Binding energy** Binding energy per A Sd S<sub>3He</sub> St "Stabilty" plot P (pairing energies) D (separation energy derivatives)

**Note: Items 1-4 require to set "1-User's ME file" in order to use LME files** 

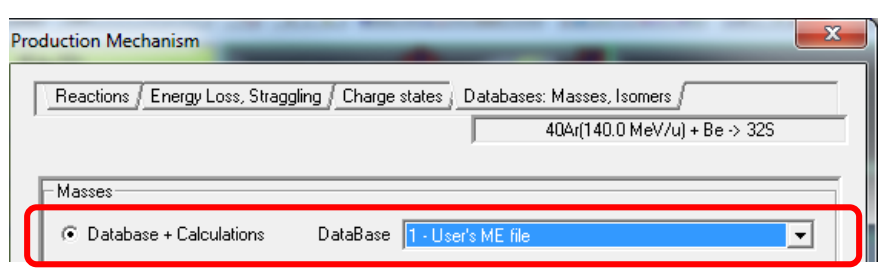

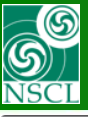

# **Plotting mass-related isotope characteristics**

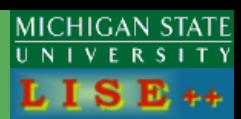

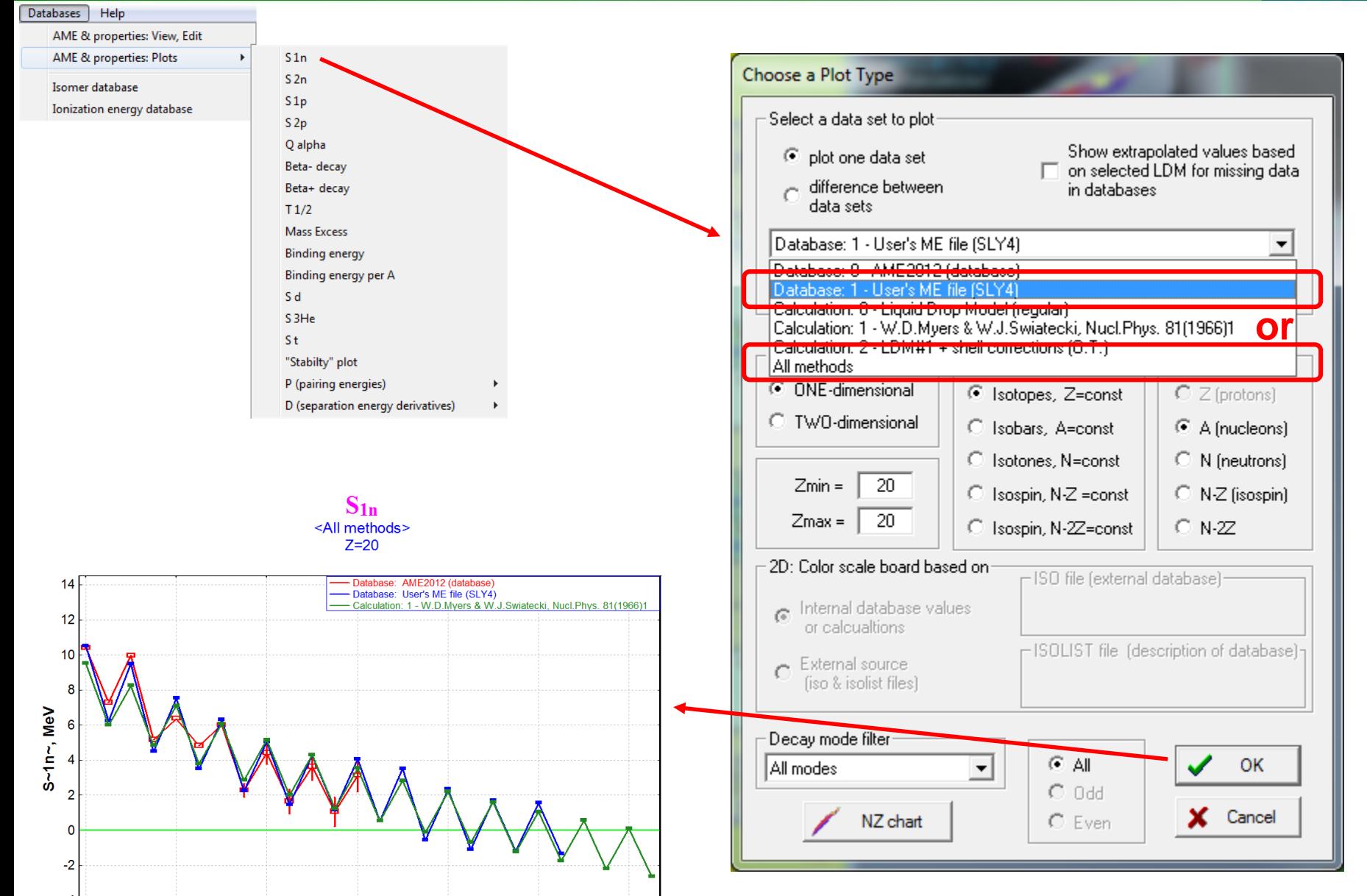

 $\overline{70}$ 

46

 $50$ 

 $\overline{54}$ 

58

A

 $62$ 

66

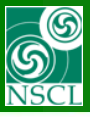

# **Plotting mass-related isotope characteristics**

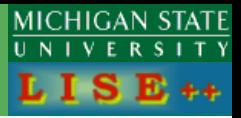

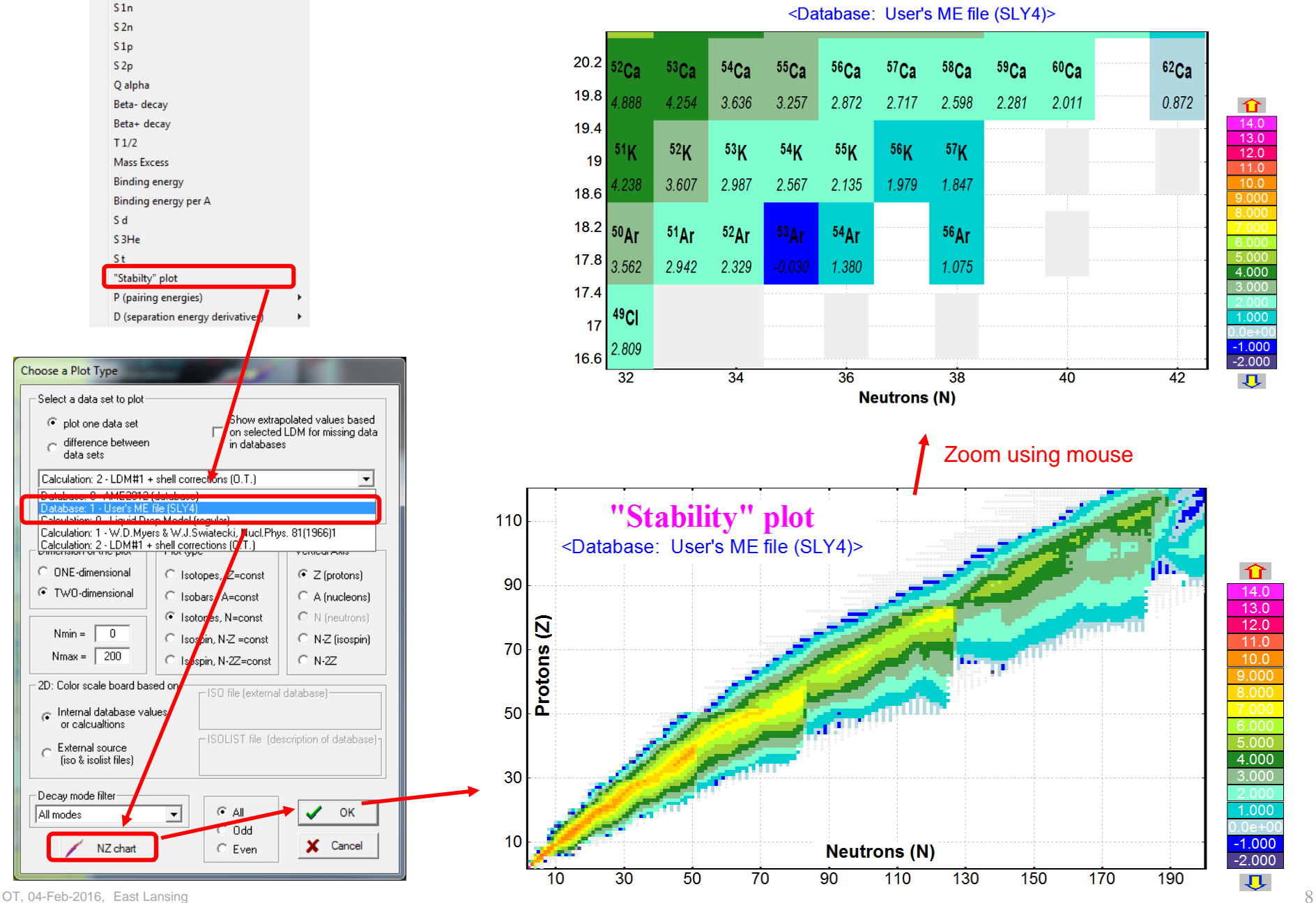

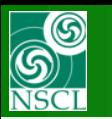

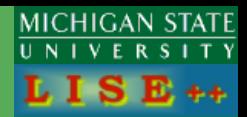

### **The table of nuclides defines isotopes to be used in transmission calculations and shown in the resulting 2D-plots**

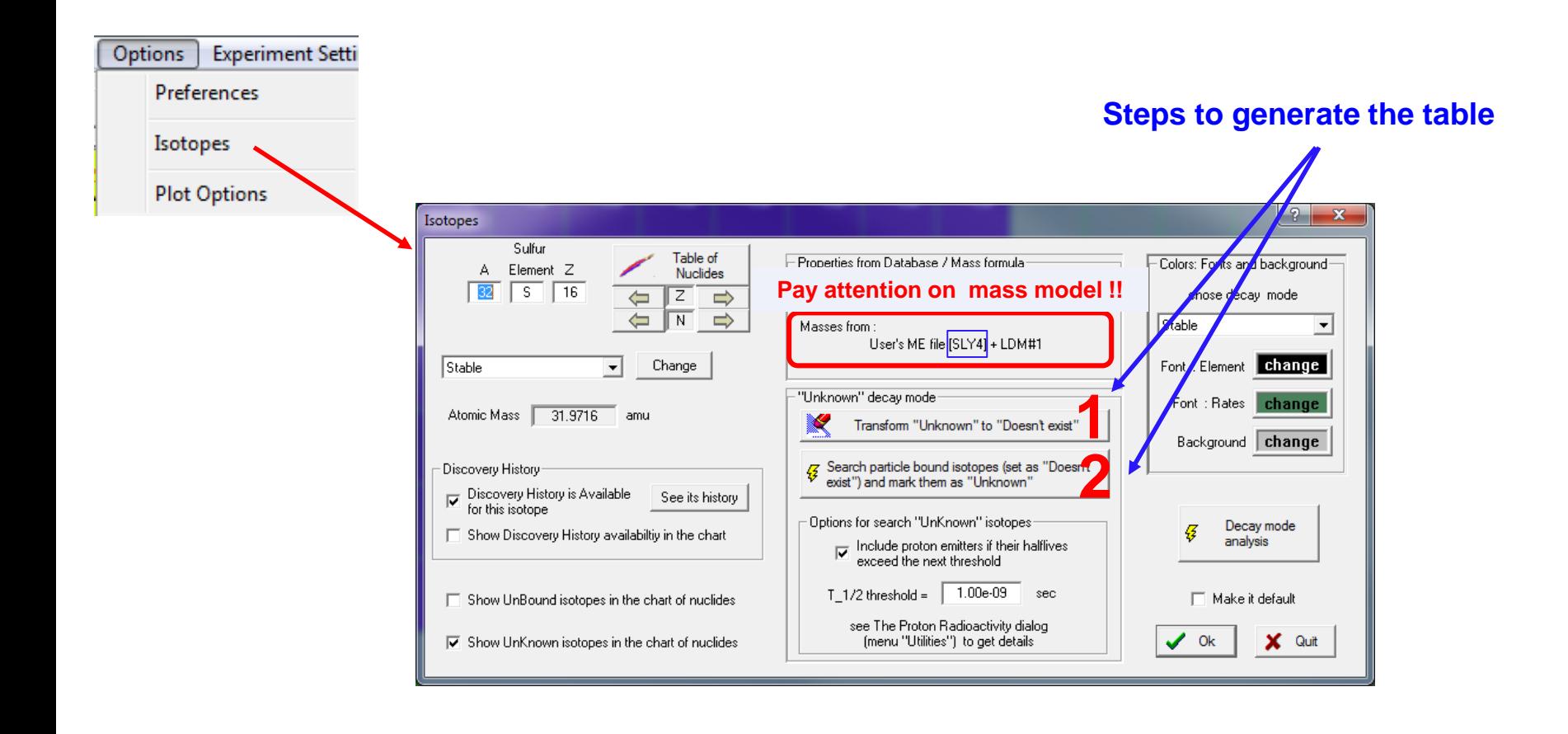

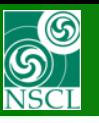

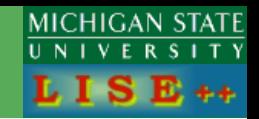

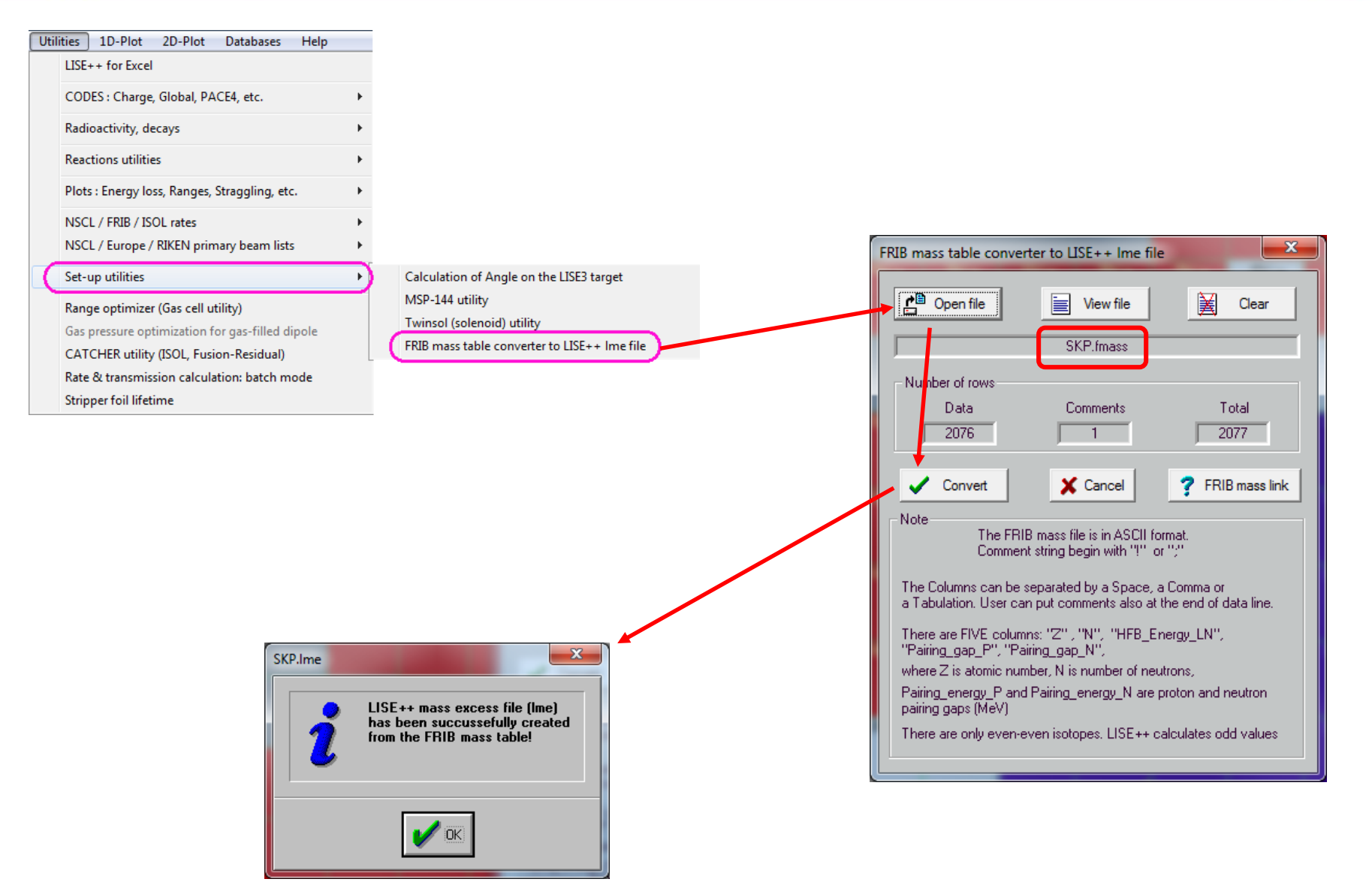

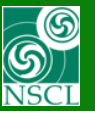

### **How to create a LISE++ mass excess file from an FRIB mass table (2)**

B

Ċ

D

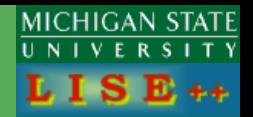

 $-6.32941$ 

 $-4.71233$ 

 $-4.95453$ 

 $-3.89557$ 

 $-4.17756$ 

 $-4.58892$ 

 $-5.81252$ 

 $-6.87705$ 

- All results shown here (except for HFB energy) were calculated with Lipkin-Nogami.
- LBL N A Kinetic P Kinetic N Kinetic to Spin-orbit Coulomb Coulomb Pairing et Pairing et HR • HFB energy LN should be considered as the calculated ground-s **HE** 4 26.09783 26.34019 52.43801 -1.48917 1.379825  $-0.58694$  $\overline{2}$  $\overline{2}$ **HE**  $\overline{2}$  $\overline{4}$ 6 25.31138 51.91349 77.22487 -3.17426 1.372689  $-0.58427$ energy for a particular nucleus. **HE**  $\overline{2}$ 6 8 24.36406 74.9851 99.34916 -3.54678 1.34226  $-0.57169$ **BE** 4  $\overline{2}$ 6 50.33793 25.54716 75.88509 -3.01015 4.620827  $-1.23983$ **BE** 8 56.21231 57.00721 113.2195 -6.57324 4.807899  $-1.29381$ 4 4 BE  $\overline{a}$ 6 56.837 86.60532 143.4423 -7.75717 4.777887 -1.28794 -3.79965 -5.06791  $10<sup>1</sup>$ SkM<sup>\*</sup> (.dat file) **BE**  $\overline{a}$ 12 55.76331 112.6172 168.3805  $-6.62418$ 4.68743  $-1.26543$ 8 lc. 141.216  $-7.51225$ 9.78803 SkM\* (Excel file) 6 4 10 83.97169 57.24428 c 12 86.85803 88.75272 175.6108 -9.24611 9.897299  $-2.04145$ 6 6 **C** 6 8 14 86.38727 118.4034 204.7907 -7.78804 9.795554  $-2.02491$ c 6 10 16 85.14888 154.5517 239.7006  $-9.37585$ 9.676541  $-2,00366$ SkP (.dat file) c 6  $12$ 18 83.91125 192.0603 275.9716  $-12.765$  9.574547  $-1.98518$ **SkP** (Excel file) c 6 14 20 82.68523 224.7899 307.4751 -15.6267 9.475461  $-1.96679$  $6 \overline{6}$ Ic 16 22 81.07899 252.1156 333.1946 -15.8899 9.3551

 $\overline{A}$ 

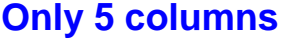

H

J.

 $-2.0133$ 

 $-1.9434$ 

K

 $-6.2486$ 

 $-4.60803$ 

 $-3.33107$ 

 $-4.65626$ 

 $-3.68427$ 

 $-3.3669$ 

 $-2.98685$ 

 $-2.53741$ 

 $-2.21643 - 5.88334$ 

 $-2.06847 - 5.07086$ 

 $-3.76806 - 5.83494$ 

 $-2.91611 - 5.95368$ 

 $-5.61533 - 3.97994$ 

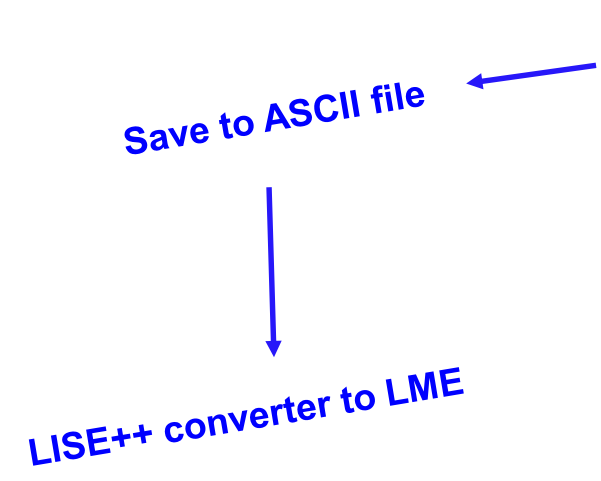

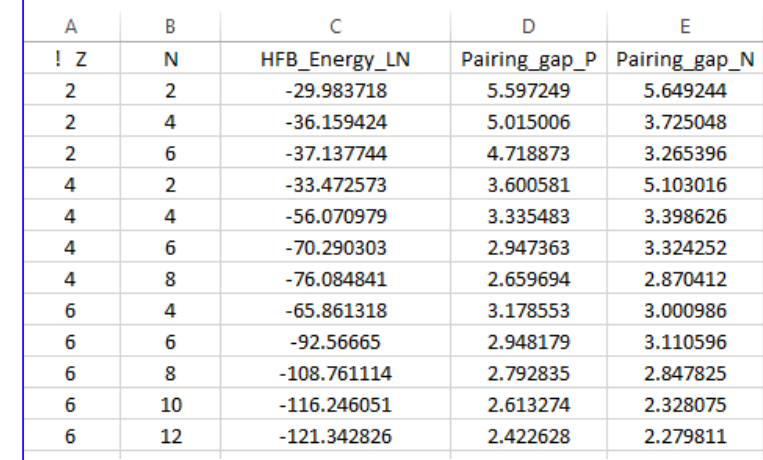

Ė.

F

G

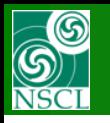

## **LISE++ 2D "stability" plots with AME2012, KTUY + LDM1**

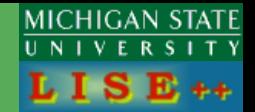

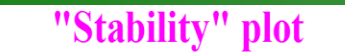

<Database: User's ME file (ktuy) + LDM1>

"Stability" plot <Database: AME2012 (database) + LDM1>

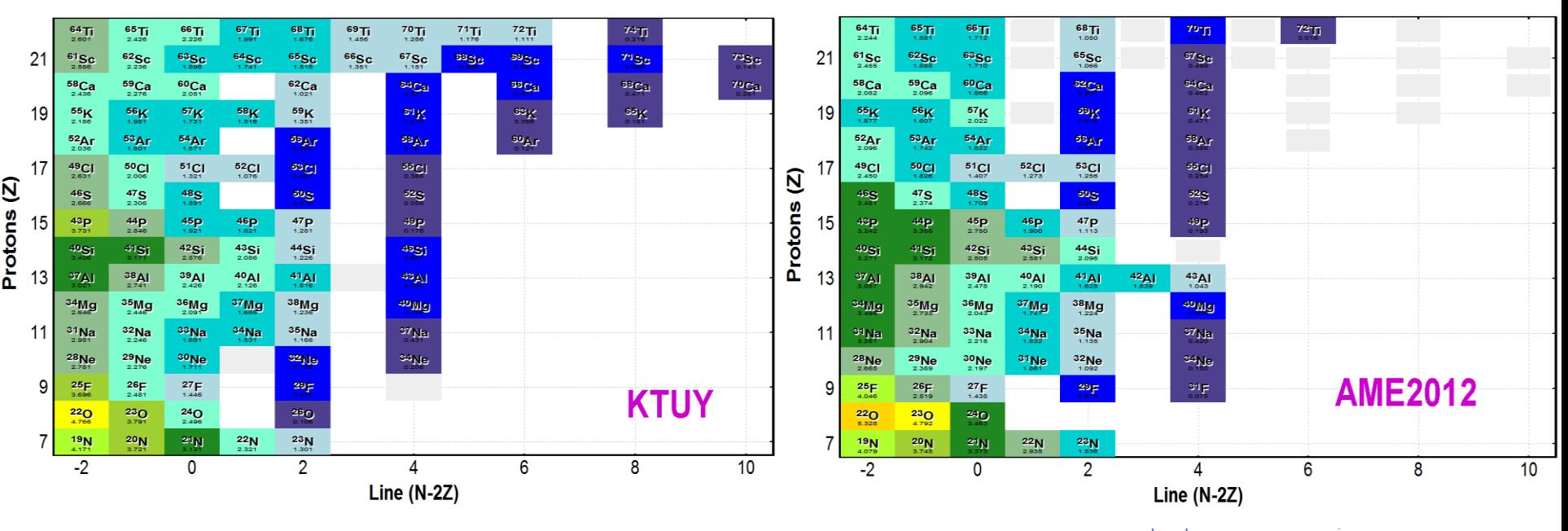

**["Stability" plot information link:](http://lise.nscl.msu.edu/9_8/9_8_some_issue.pdf#page=8) [http://lise.nscl.msu.edu/9\\_8/9\\_8\\_some\\_issue.pdf#page=8](http://lise.nscl.msu.edu/9_8/9_8_some_issue.pdf#page=8)**

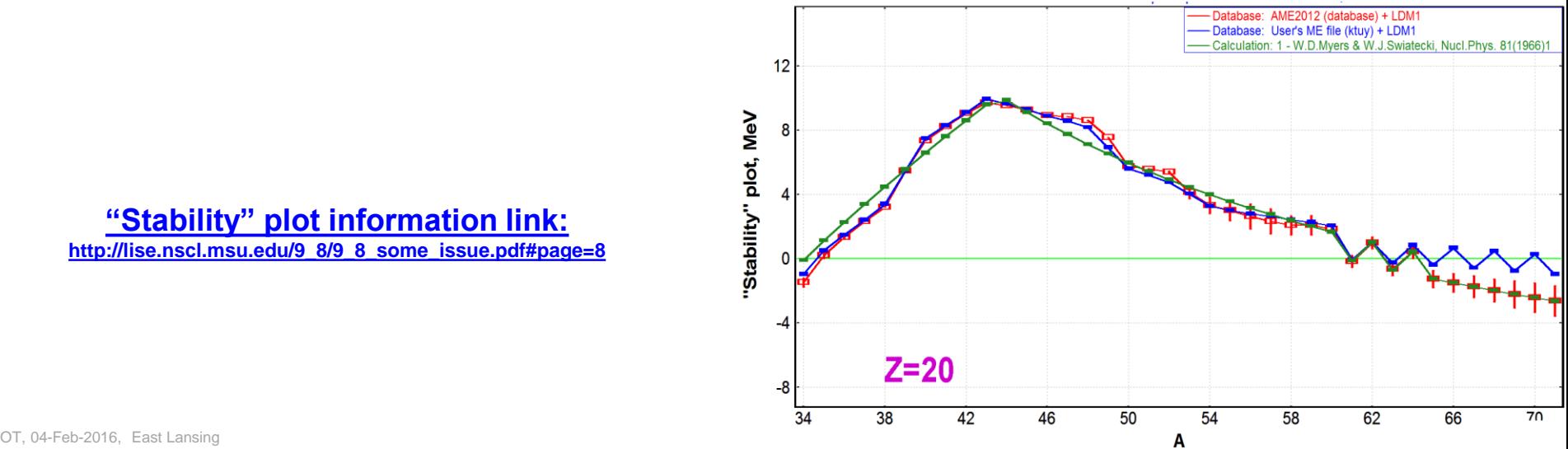

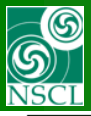

### **LISE++ 2D "stability" plots with FRIB mass tables + LDM1**

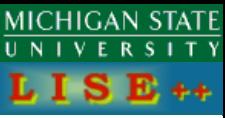

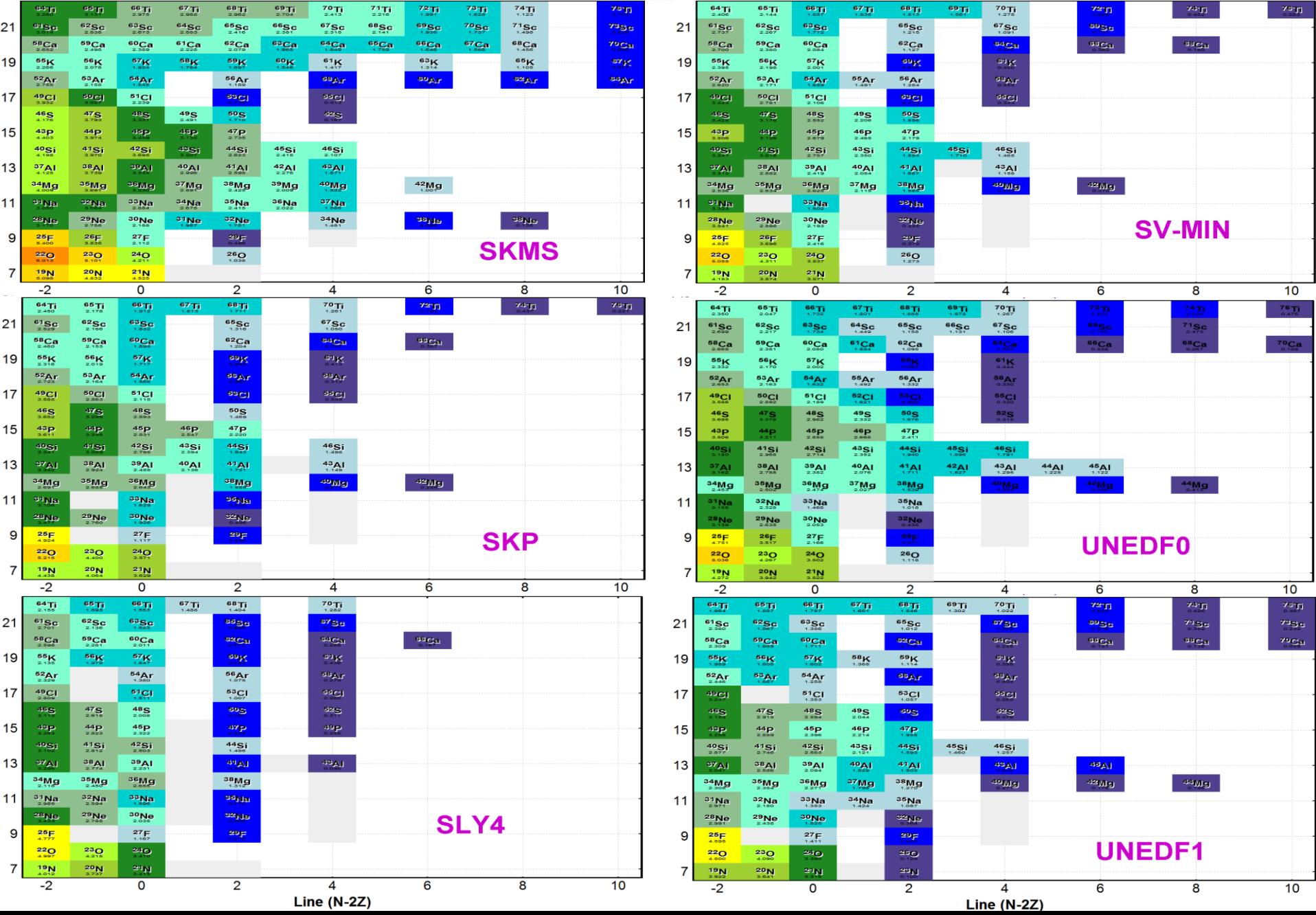

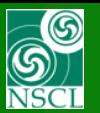

## **LISE++ "stability" plots for Z=20**

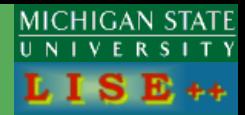

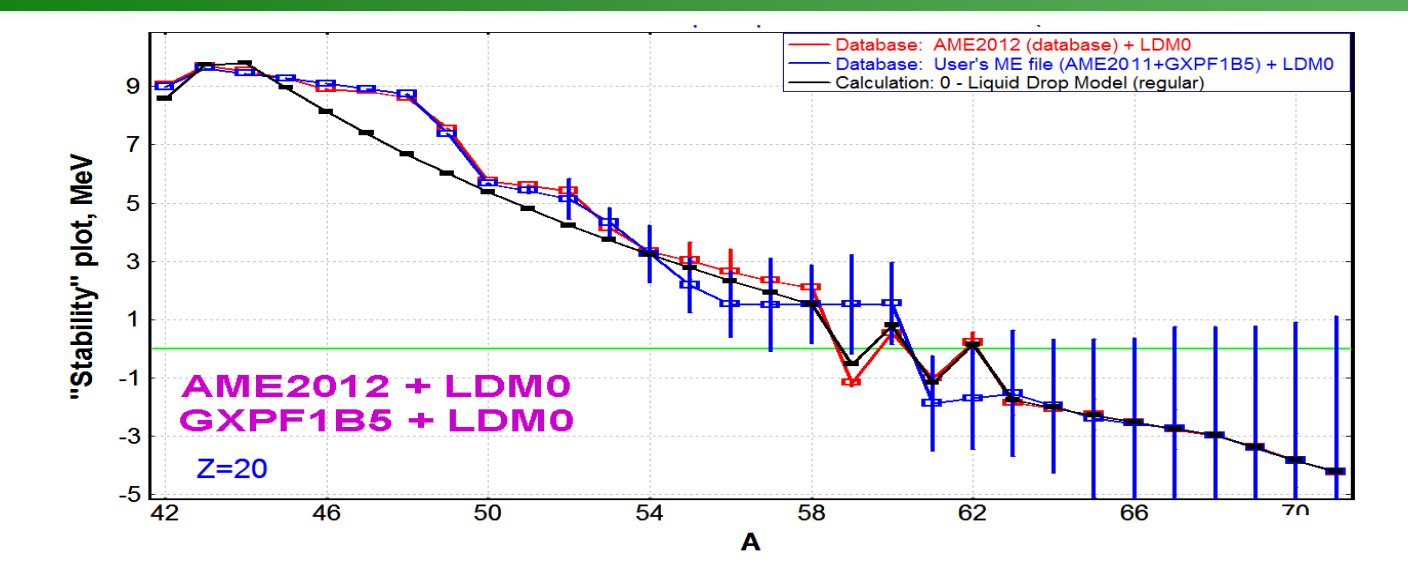

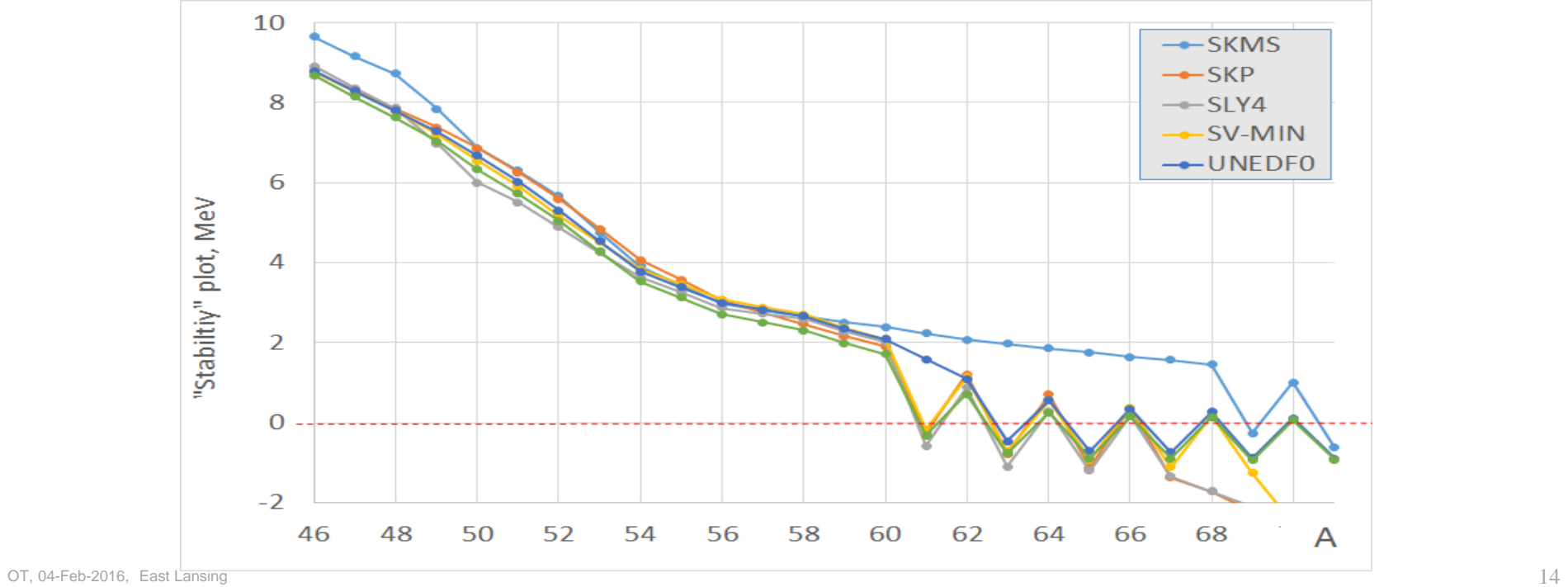